## **Windows 7 - 8**

## **Windows 8: Bibliotheken im Explorer ausblenden**

Registry: HKEY\_LOCAL\_MACHINE\SOFTWARE\Microsoft\Windows\CurrentVersion\Expl orer\MyComputer\NameSpace folgende Schlüssel löschen:

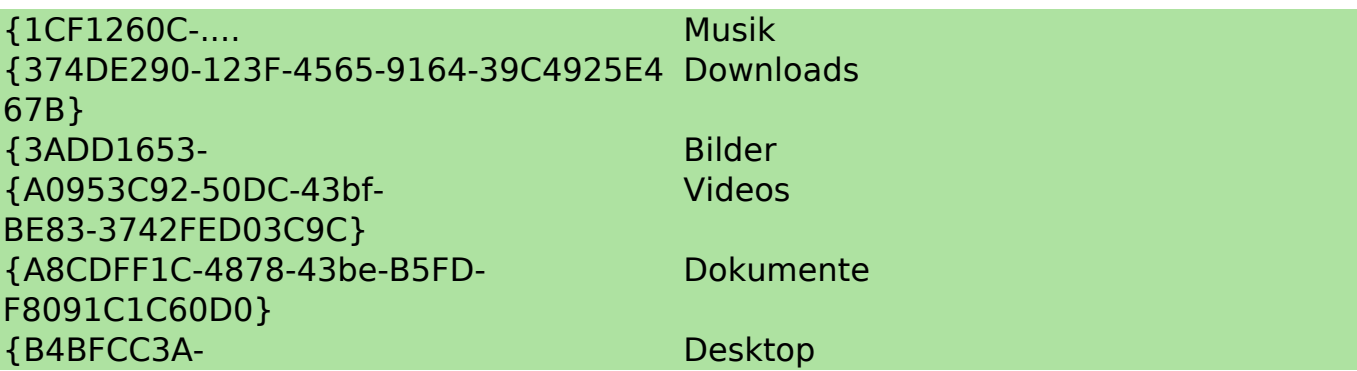

Eindeutige ID: #1365 Verfasser: Uwe Kernchen Letzte Änderung: 2015-08-21 17:20